## **Ausführliche Anleitung:**

# **A - AG-Wahl**

# **B - Anmeldung zur Hausaufgabenbetreuung (nur Jg. 5 - 7)**

#### **Zeitraum für die Wahl und die Anmeldung: Montag, den 21. August 2023 (8 Uhr) bis Samstag, den 26. August 2023 (22 Uhr).**

- a. IServ starten: Entweder über den link auf der Startseite der homepage der Leibnizschule oder direkt über <https://leibnizschule-hannover.eu/iserv/app/login?target=%2Fiserv%2F>
- b. Anmeldung über den **Schüler**-IServ-Account mit Benutzernamen und Passwort.
- c. Auf der linken Seite *Alle Module* anklicken. *(Es erscheinen darunter dann weitere Auswahlmöglichkeiten.)*
- d. Auf der linken Seite weiter unten den Punkt *Kurswahlen* anklicken. *(Es erscheinen dann in der Mitte "Aktuelle Wahlen".)*

## **A - AG-WAHLEN**

- 1. Unter *Aktuelle Wahlen* den Punkt *AG-Wahl* auswählen. *(Es erscheinen dann alle angebotenen AGs .)*
- 2. Auf das blaue *Jetzt wählen* klicken. *(Es erscheinen dann "Erstwunsch", "Zweitwunsch" und "Drittwunsch".)*
- 3. Nacheinander in die Felder *Erstwunsch*, *Zweitwunsch* und *Drittwunsch* klicken und dort die Wunsch-AGs auswählen **(bitte den HINWEIS weiter unten beachten).**
- 4. Am Ende das grüne *Abschicken* klicken!

Änderungen sind bis zum Ende des Wahlzeitraumes möglich.

**HINWEIS**: Das Programm akzeptiert nur die Angabe von genau drei unterschiedlichen Wünschen. Die folgende Tabelle zeigt, was man unter *Erstwunsch*, *Zweitwunsch* und *Drittwunsch* auswählen muss, wenn man nur eine oder zwei Wunsch-AGs oder (maximal) drei Wunsch-AGs hat.

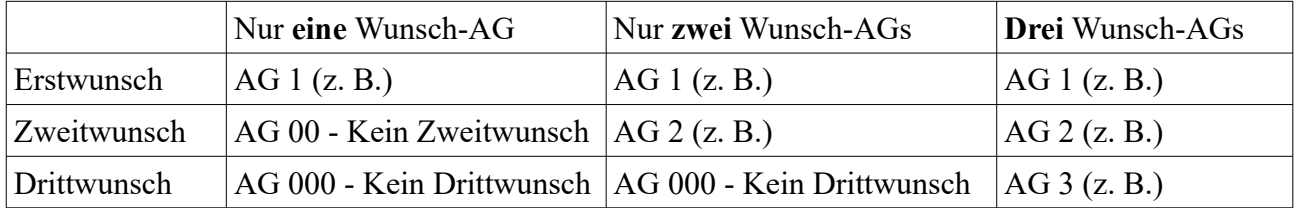

## **Bei diesem Wahldurchgang wird am Ende nur ein AG-Platz zugeteilt.**

Wer noch an einer zweiten AG in der Woche teilnehmen möchte, wählt bei 1. nun unter "Aktuelle Wahlen" den Punkt "AG-Wahl - nur für zweiten AG-Platz" aus und geht dort wieder wie oben beschrieben vor.

### Die AGs beginnen am Montag, den 4. September 2023.

Bei Fragen zu den AGs: [sonya.kiefer@leibnizschule-hannover.eu](mailto:sonya.kiefer@leibnizschule-hannover.eu)

### **B - ANMELDUNG ZUR HAUSAUFGABEN-BETREUUNG (nur Jg. 5 - 7)**

- 1. Unter *Aktuelle Wahlen* den Punkt *Anmeldung zur Hausaufgaben-Betreuung* auswählen. *(Es erscheinen dann alle Auswahlmöglichkeiten (s.u.).)*
- 2. Auf das blaue *Jetzt wählen* klicken. *(Es erscheinen dann "Erstwunsch", "Zweitwunsch" und "Drittwunsch".)*
- 3. Nacheinander in die Felder *Erstwunsch*, *Zweitwunsch* und *Drittwunsch* klicken und dort die gewünschten Wochentage auswählen. **(bitte die HINWEISE weiter unten beachten).**
- 4. Am Ende das grüne *Abschicken* klicken!

Änderungen sind bis zum Ende des Anmeldezeitraumes möglich.

**HINWEIS 1**: Das Programm akzeptiert nur genau drei unterschiedliche "Wünsche". Die folgende Tabelle zeigt, was man unter *Erstwunsch*, *Zweitwunsch* und *Drittwunsch* auswählen muss, um die Anmeldung für einen, zwei, drei oder vier Wochentage durchzuführen.

 **HINWEIS 2**: Falls Ihr Kind an einem der hier gewählten Wochentage einen AG-Platz erhalten sollte, wird die Anmeldung zur Hausaufgaben-Betreuung an diesem Wochentag von uns automatisch gestrichen. Geben Sie hier also bitte **alle** Wochentage an, an denen Ihr Kind am Nachmittag **auf jeden Fall** in der Schule sein soll.

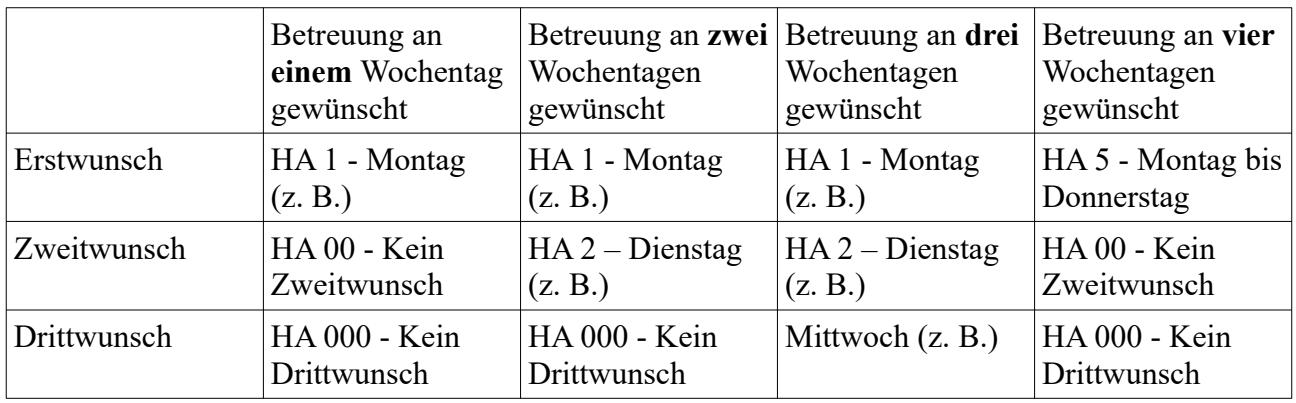

Die Hausaufgaben-Betreuung beginnt am Montag, den 4. September 2023.

Bei Fragen zur Hausaufgaben-Betreuung: [juliane.raffel@leibnizschule-hannover.eu](mailto:sonya.kiefer@leibnizschule-hannover.eu)